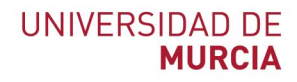

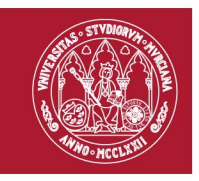

#### **Acceso a recursos electrónicos disponibles en la Universidad de Murcia (Revistas electrónicas y Bases de Datos)**

(Revisado 11 de noviembre de 2021)

En el acceso y uso de los recursos electrónicos suscritos por la Universidad de Murcia, desde el 15 de julio de 2012, y dentro del marco del Plan de Austeridad, Eficiencia y Sostenibilidad de la Universidad orientado al ahorro, se distingue entre recurso dirigidos a docencia y recursos dirigidos exclusivamente a investigación.

#### **Recursos para docencia:**

- **La mayoría de las Bases de Datos** (EXCEPTO: SciFinder, Analytical Abstracts, Catalysts and Catalysed Reactions, Chemical Hazards in Industry, Laboratory Hazards Bulletin, Methods in Organic Synthesis, Natural Product Updates)
- **Todas las revistas impresas.**
- **Todas las revistas electrónicas gratuitas.**

Para el acceso a estos recursos sólo es necesario ser miembro de la comunidad universitaria.

**Recursos para Investigación:**

- **Todas las bases de datos**
- **Revistas electrónicas de suscripción** (y por supuesto **también las revistas impresas y gratuitas)**

Ahora es necesario antes de entrar a consultar cualquier recurso, que el usuario se autentique previamente, mediante su dirección de correo y contraseña de la cuenta de la Universidad de Murcia correo@um.es, en **[accesorevistas.um.es](http://accesorevistas.um.es/)**

Los usuarios que acceden a los recursos para investigación son:

- I**nvestigadores perteneciente a un Grupo de Investigación** registrado en el Vicerrectorado de Investigación. (Si hay problemas los investigadores deben de hablar con su coordinador del Grupo de investigación, ya que es quién tiene que registrar el alta en la aplicación Gestinves. Y solo deben tener un correo @um.es, ya que si tienen varios correos tendrá problemas)

### - A**lumnos de Doctorado**.

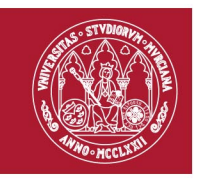

- A**lumnos de Master oficiales** (excepto Master Propio y Master profesional: Master de Abogacía, Master de Psicología y Master de Enseñanzas Secundarias CAP)

Además de pertenecer a un grupo de los anteriores, es preciso tener el **Proxy configurado correctamente en el navegador que esté usando** y en todos los navegadores que se utilicen, Explorer, Chrome, etc.

Cuando el usuario se autentica en **[accesorevistas.um.es](http://accesorevistas.um.es/)** el enlace detecta si tiene acceso y si tiene correctamente instalado el Proxy, y saldrá el nombre en verde. Pero si el nombre del usuario aparece en rojo y le reconoce como investigador, pero detecta que no tiene configurado el Proxy, entonces se lo indica y proporciona enlaces de explicación de cómo configurar el Proxy en su navegador. (También se puede contactar con ATICA a través del Sistema DUMBO para que le instalen el Proxy)

Otra forma de acceder a la información sobre el Proxy, es desde la página Web de la Biblioteca, en Recursos de información > Revistas electrónicas y en la columna de la derecha, en el enlace *Configurar el Proxy.*

Una vez cumplidos los requisitos, ya se puede entrar a las revistas de suscripción y descargar sus textos completos. Desde la página Web de la Biblioteca > **Recursos de información** > **Revistas electrónicas** > **Lista A-Z de revistas electrónicas de la BUMU**, se puede buscar títulos concretos de revistas. Y un poco más abajo, en esta misma página, también se puede acceder directamente a los distintos **portales de los editores suscritos por la UM**: ACS, Oxford University Press, Wiley, Science Direct, SAGE, etc. Estos portales de editores se comportan como bases de datos, en ellos se puede buscar información por tema y luego refinar las búsquedas. Y accederemos al pdf de los artículos de las revistas contratadas y a otros artículos solo accederemos a su referencia bibliográfica. Para comprobar los títulos de revistas contratadas, accede previamente a la información de cada editor, donde están sus *Listados de Títulos.*

Al buscar en las **Bases de datos**, también se puede acceder a los pdf de las revistas que tenemos suscritas, desde Recursos de información > Bases de Datos.

**Fuera de la Universidad** tanto para acceder a los recursos de docencia como de investigación, se tendrá que utilizar el acceso mediante **EVA o VPN**. (El acceso desde EVA ya lleva incluido el Proxy por defecto).

Para **configurar el PROXY en los distintos navegadores** que se puedan utilizar, en los siguientes enlaces se explican los pasos a realizar: (Está pendiente su actualización).

Explorer: [http://accesorevistas.um.es/doc/iexplorer\\_windows.html](http://accesorevistas.um.es/doc/iexplorer_windows.html)

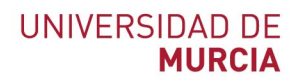

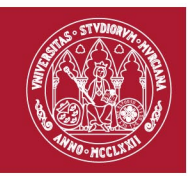

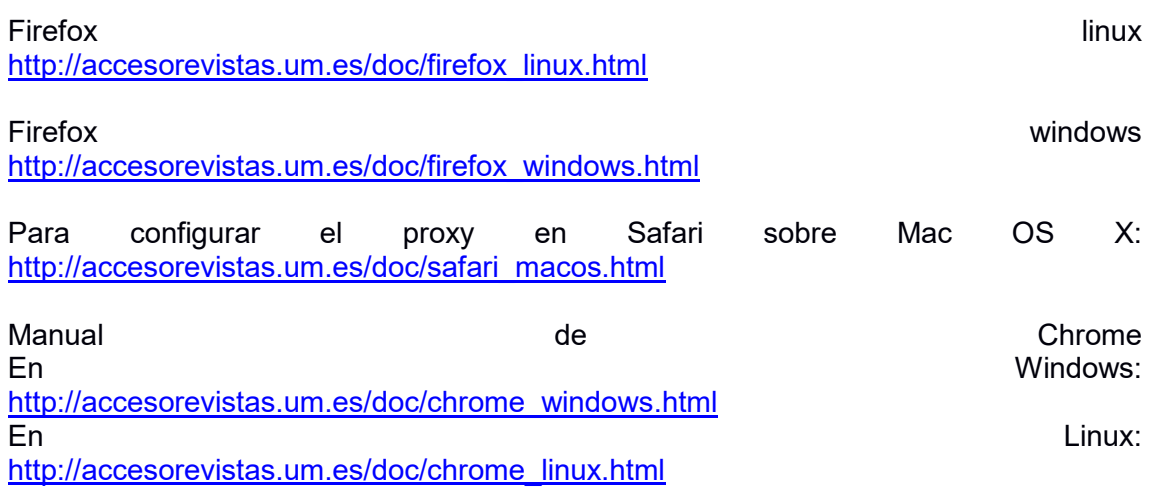

### **Recursos que pueden consultar los Alumnos de Grado para sus trabajos, ya que llevan asociados accesos a texto completo de las publicaciones accesibles:**

- **Xabio** es el buscador de recursos de la BUMU, es una herramienta de búsqueda que permite consultar simultáneamente múltiples recursos de información de la Biblioteca: Catálogo Alba, el repositorio Digitum, bases de datos y revistas electrónicas.
- Búsquedas en todas las **Bases de datos** (menos las que indican *Restringido solo investigadores*: SciFinder, Analytical Abstracts, Catalysts and Catalysed Reactions, Chemical Hazards in Industry, Laboratory Hazards Bulletin, Methods in Organic Synthesis, Natural Product Updates).

Hay múltiples bases de datos que podemos consultar, unas especializadas en las distintas áreas científicas y otras bases de datos multidisciplinares. En concreto las bases de datos multidisciplinares que indicamos a continuación, llevan asociadas acceso al texto completo de sus revistas y los alumnos de grado pueden consultar para sus trabajos, ya que a través de ellas se accede a los textos completos de las mejores revistas desde su inicio, pero con algún pequeño embargo en sus años más recientes:

- **- Proquest Central.**
- **- JSTOR.**
- **- Academic Search Premier.**
- **- ABI inform Collection.**
- **- Dialnet** (gratuita), etc.

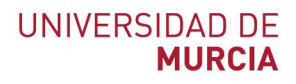

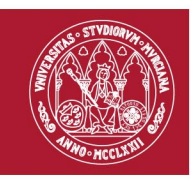

### **Acceso a los recursos para profesor colaborador:**

Para que un profesor colaborador o ayudante tenga acceso a las revistas de suscripción, la única solución es que el Director de Grupo de investigación los incorpore en su Grupo de investigación y que además contacte con el Vicerrectorado de investigación para que le den un correo con @um.es

Normalmente es válido para 6 meses y renovable.

# **IMPORTANTE**

## **Para acceder a los recursos restringidos a investigadores:**

**- Desde los OPAC** de la Biblioteca solo es posible consultarlos accediendo desde el escritorio virtual EVA, en donde ya está configurado el proxy en los navegadores Chrome y Firefox. Atención, si descarga documentos tendrá que guardarlos en su disco personal de UMUbox o enviárselos por correo electrónico.

**- Desde las salas de ordenadores de la UM o desde los portátiles de préstamo de la Biblioteca,** también es preciso entrar a través de EVA, y como decíamos, si descarga documentos tendrá que guardarlos en su disco personal de UMUbox o enviárselos por correo electrónico.

- **Desde los ordenadores particulares,** tanto si están en la Universidad o en su casa, podrán acceder tanto por EVA, como por VPN (si previamente han instalado VPN en su ordenador).

Si hay problemas para configurar los Proxy o entrar por EVA o por VPN, contactar con ATICA <https://www.um.es/web/atica/> poner un Dumbo [dumbo@um.es,](mailto:dumbo@um.es) o llamar al teléfono 868 884222

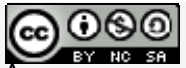

Acceso a recursos electrónicos disponibles en la Universidad de Murcia / Josefa Romero Martínez, (Actualizado el 11 de noviembre de 2021). Está bajo una [Licencia Creative](http://creativecommons.org/licenses/by-nc-sa/3.0/deed.es_CO) Commons [Atribución-NoComercial-](http://creativecommons.org/licenses/by-nc-sa/3.0/deed.es_CO) [CompartirIgual](http://creativecommons.org/licenses/by-nc-sa/3.0/deed.es_CO) 3.0 Unported.